# Farbe: Unterschied zwischen den Versionen

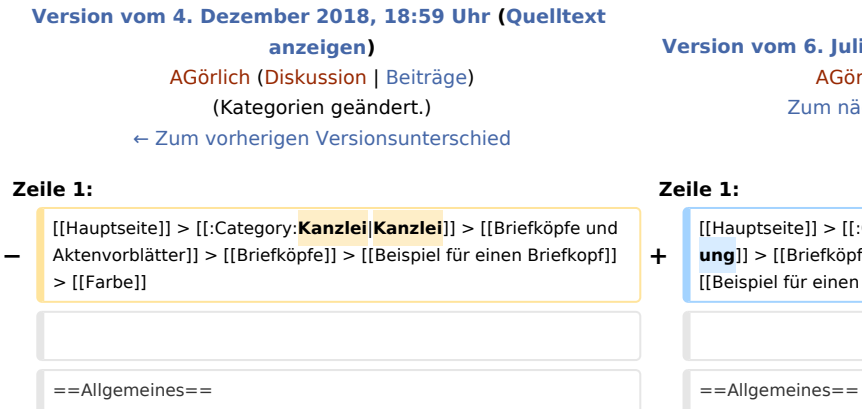

**[Version vom 6. Juli 2020, 16:09 Uhr](https://onlinehilfen.ra-micro.de/index.php?title=Farbe&oldid=49457) ([Quelltext anzeigen](https://onlinehilfen.ra-micro.de/index.php?title=Farbe&action=edit&oldid=49457)) rlich [\(Diskussion](https://onlinehilfen.ra-micro.de/index.php?title=Benutzer_Diskussion:AG%C3%B6rlich&action=view) | [Beiträge](https://onlinehilfen.ra-micro.de/index.php/Spezial:Beitr%C3%A4ge/AG%C3%B6rlich))**  $i$ chsten Versionsunterschied →

[[Hauptseite]] > [[:Category:**Kanzleiverwaltung**|**Kanzleiverwalt ung**]] > [[Briefköpfe und Aktenvorblätter]] > [[Briefköpfe]] >  $[Briefkopf]] > [[Farbe]]$ 

# Version vom 6. Juli 2020, 16:09 Uhr

[Hauptseite](https://onlinehilfen.ra-micro.de/index.php/Hauptseite) > [Kanzleiverwaltung](https://onlinehilfen.ra-micro.de/index.php/Kategorie:Kanzleiverwaltung) > [Briefköpfe und Aktenvorblätter](https://onlinehilfen.ra-micro.de/index.php/Briefk%C3%B6pfe_und_Aktenvorbl%C3%A4tter) > [Briefköpfe](https://onlinehilfen.ra-micro.de/index.php/Briefk%C3%B6pfe) > [Beispiel für einen Briefkopf](https://onlinehilfen.ra-micro.de/index.php/Beispiel_f%C3%BCr_einen_Briefkopf) > [Farbe](https://onlinehilfen.ra-micro.de)

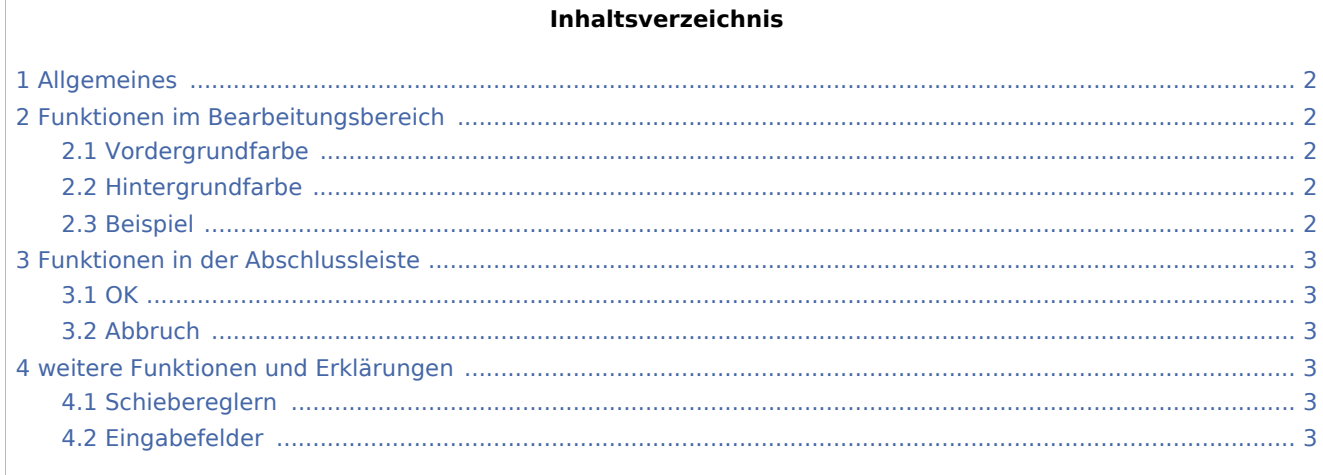

Farbe: Unterschied zwischen den Versionen

<span id="page-1-0"></span>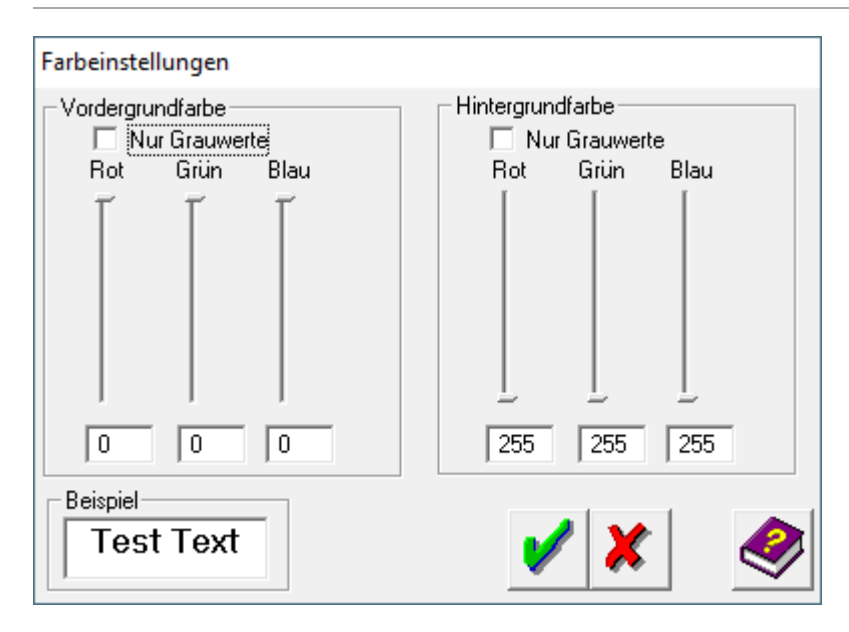

# Allgemeines

# <span id="page-1-1"></span>Funktionen im Bearbeitungsbereich

### <span id="page-1-2"></span>Vordergrundfarbe

Die Farbeinstellung des Vordergrundes bestimmt die Farbe, in der die Objekte dargestellt wird.

Standardmäßig werden diese schwarz und der Hintergrund weiß dargestellt. Sie können die Farbeinstellungen mit den Schiebereglern oder direkt über die Eingabefelder verändern.

 Wenn Sie als Ausgabegerät einen Drucker ansteuern möchten, der keine Farben wiedergeben kann, können Sie Vorder- und Hintergrund auch in unterschiedlichen Graustufen darstellen. Wählen Sie in diesem Fall die Einstellung *Nur Grauwerte*.

### <span id="page-1-3"></span>Hintergrundfarbe

Die Farbeinstellung des Hintergrundes legt den Farbton des Bereiches fest, das das Objekt umgibt.

Standardmäßig werden Objekte schwarz und der Hintergrund weiß dargestellt. Sie können die

Farbeinstellungen mit den Schiebereglern oder direkt über die Eingabefelder verändern. Wenn Sie als Ausgabegerät einen Drucker ansteuern möchten, der keine Farben wiedergeben kann, können Sie Vorderund Hintergrund auch in unterschiedlichen Graustufen darstellen. Wählen Sie in diesem Fall die Einstellung *Nur Grauwerte*.

### <span id="page-1-4"></span>Beispiel

In diesem Vorschaufenster sehen Sie die Auswirkungen Ihrer Änderungen auf die Farbdarstellung.

Farbe: Unterschied zwischen den Versionen

## <span id="page-2-0"></span>Funktionen in der Abschlussleiste

#### <span id="page-2-1"></span>**OK**

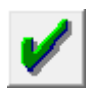

Klicken Sie auf diesen Button, um die veränderten Farbeinstellungen zu übernehmen.

#### <span id="page-2-2"></span>Abbruch

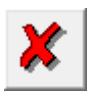

Klicken Sie auf diesen Button, um zum Programm zurückzukehren, ohne die Farbeinstellungen zu verändern.

### <span id="page-2-3"></span>weitere Funktionen und Erklärungen

#### <span id="page-2-4"></span>Schiebereglern

Bewegen Sie den Mauszeiger auf einen der Schieberegler, klicken Sie auf die linke Maustaste und halten Sie die Taste gedrückt, während Sie den Regler an die gewünschte Position bringen. Verfahren Sie mit den übrigen Reglern genauso.

#### <span id="page-2-5"></span>Eingabefelder

Positionieren Sie den Mauszeiger in das Feld unter dem Schieberegler der Farbe, die Sie verändern möchten. Geben Sie den gewünschten Farbwert direkt ein. Möglich sind Werte zwischen 0 und 255.